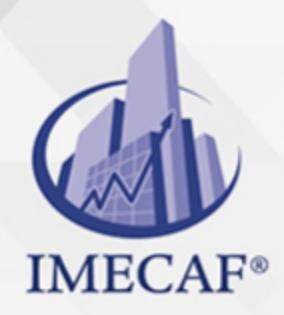

**COMPUTACIÓN** 

#### **OBJETIVO**

El objetivo de este curso de Excel 2013 Profesional en línea es:

Adquirir los conocimientos y habilidades necesarios para crear documentos complejos aplicando diversas herramientas y funciones de Microsoft Excel 2013 de cara a su uso en la práctica profesional

#### *UNIDAD DE COMPETENCIA: CREAR DOCUMENTOS Y MANEJAR FUNCIONES Y TABLAS DE MANERA COMPLEJA*

- Crear y trabajar con tablas dinámicas y gráficos dinámicos en la hoja de cálculo Excel
- Describir el modo de consolidar datos de varias hojas
- Interpretar y analizar los datos de un libro
- Utilizar macros en Excel
- Aplicar y utilizar el lenguaje XML en los libros de Excel
- Asociar campos XML a las celdas de una hoja de cálculo de Excel
- Importar datos desde un archivo XML
- Exportar datos de Excel a un archivo XML
- Crear formularios en hojas de cálculo de Excel
- Contar celdas
- Consolidar datos
- Anidar funciones
- Utilizar funciones y fórmulas comunes en determinadas situaciones

### DIRIGIDO A

Este curso de e-Learning va dirigido a profesionales de cualquier sector y/o personas con conocimientos avanzados de Excel 2013 y que deseen adquirir habilidades específicas para la aplicación de herramientas y uso del software en su actividad laboral diaria.

Tel. 55 1085 1515 / 800 236 0800

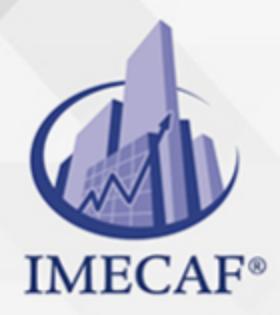

COMPUTACIÓN

#### **BENEFICIOS**

El beneficio de este curso de e-Learning es que aprenderá a manejar adecuadamente las distintas herramientas avanzadas de Excel 2013 para trabajar con documentos XML, crear formularios en hojas de cálculo y aplicar funciones útiles para el desarrollo de su actividad profesional.

### **TEMARIO**

#### **UNIDAD DIDÁCTICA 1. Tablas y gráficos dinámicos**

- Crear tablas dinámicas
- Trabajo con tablas dinámicas
- Segmentación de datos
- Actualización y gráficos dinámicos
- Consolidación de datos

#### **UNIDAD DIDÁCTICA 2. Análisis de datos y macros**

- Búsqueda de objetivos
- Tablas de datos
- Escenarios
- Solver
- Macros

#### **UNIDAD DIDÁCTICA 3. XML y Excel**

- Qué es XML
- Asignaciones XML
- Importar datos XML
- Abrir documentos XML

info@imecaf.com

Tel. 55 1085 1515 / 800 236 0800

www.imecaf.com

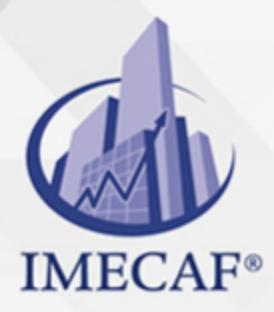

**COMPUTACIÓN** 

## **UNIDAD DIDÁCTICA 4. Formularios**

- Elementos de formularios
- Marcar opciones
- Otros controles
- Trabajar con formularios

### **UNIDAD DIDÁCTICA 5. Uso de funciones comunes (I)**

- Varias formas de hacer lo mismo
- Contar celdas en blanco
- Consolidar con referencias 3D
- Anidar funciones SI

### **UNIDAD DIDÁCTICA 6. Uso de funciones comunes (II)**

- Calcular totales con fórmulas
- Totales con criterios
- Condiciones
- Buscar registros
- Pago de intereses y de capital
- Rentabilidad de una inversión

#### COMPUTACIÓN

## POLÍTICAS DE PAGO

" Precios esmos Mexican Exscepto casos que se indique en otra moneda de manera expresa "LIQUIDACIÓN TOAALica previa al inicio del evento " DESCUENTO POR PRONTADPIA & Oiquidando el total de la inversión hasta 5 días hábiles previos al evento " POLÍTICAS DE PRECIOS Y DESSUÇ eLLES DE TROGÉ r minos y condiciones de IMECAF " FINANCIAMIENTO aplica

> Arquímedes 130 Dpcho. 205 Col. Polanco, CDMX 11570

## MÉTODOS DE PAGO

TARJETA DE CRÉDITO / DÉBITO " VISA y MASTER CARD - No requiere presentación física " AMERICAN EXPRESS - Si no es por PayPal, requier5.5 Pr6850tagión física MESES SIN INTERESES "3, 6, 9 Y 12 MSI Tarjetas Banamex "PayPal (Según las opciones disponibles en la plataforma) TRANSFERENCIA INTERBANCARIA " BANAMEX - Clabe 002180414600184021 DEPÓSITO BANCARIO " BANAMEX - Cuenta 18402 " Sucursal 4146 TRANSFERENCIA O DEPÓSITO REQUIERE REFERENCIA " Colocar cualquiera de los siguientes datos como referencia: " Nombre, razón social, RFC o número de factura BENEFICIARIO " IMECAF México, SC 800 236 0800 [info@imeca](mailto: info@imecaf.com)f.com [www.imecaf.](https://www.imecaf.com)com

#### COMPUTACIÓN

## POLÍTICAS DE CONFIRMACIÓN Y CANCELACIÓN

#### PENALIZACIONES

NO APLICAN otificando hasta 6 días hábiles previos al evento " 20% - Notificando con menos de 6 días hábiles previos al evento pagando la diferencia. En caso de reincidencia, O& Bólica penalizació "100% NO SHOW (No Asistencia) o notificando con menos de 72 hr " CANCELACIONES CON TARJETA DE CRÉDITEGS deDsÉGENTE O rán las com efectuadas por el banco emisor (incluyendo la opción de meses sin

#### CONFIRMACIÓN OFICIAL

IMECAF noti5icoaíraás hábiles parleevios to vía e-mail y/o teléfono del contacto empresa contratante y ésta deberá confirmar por el mismo medio su asistend

Se sugiere realizar lav gésticon de viaso, una vez recibida | IMECAF no se gastos incurridos en este rubro.

#### IMECAF se reserva la posibilidad de cambios sin previo aviso por causas aje QUÓRUM MÍNIMO

© IMECAF México S.C. Todos los dere[chos](https://www.facebook.com/IMECAF/) [res](https://www.linkedin.com/company/imecaf/)[erva](https://twitter.com/imecaf)[dos](https://www.instagram.com/imecaf_mx/)